Eメールアドレス変更

## 1.1 Eメールアドレスの変更  $\blacktriangleright \blacktriangleright \blacktriangleright$

お客さまがお届けいただいているEメールアドレスをインターネット上で変更することができます。

## 1.2 Eメールアドレスを変更する方法  $\blacktriangleright\blacktriangleright\blacktriangleright\blacktriangleright$

1 上部に配置されているお手続きメニューをクリックしてください。

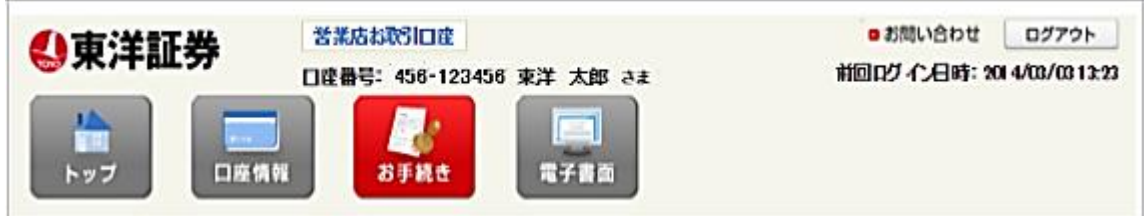

2 「Eメールアドレス変更」をクリックしてください。

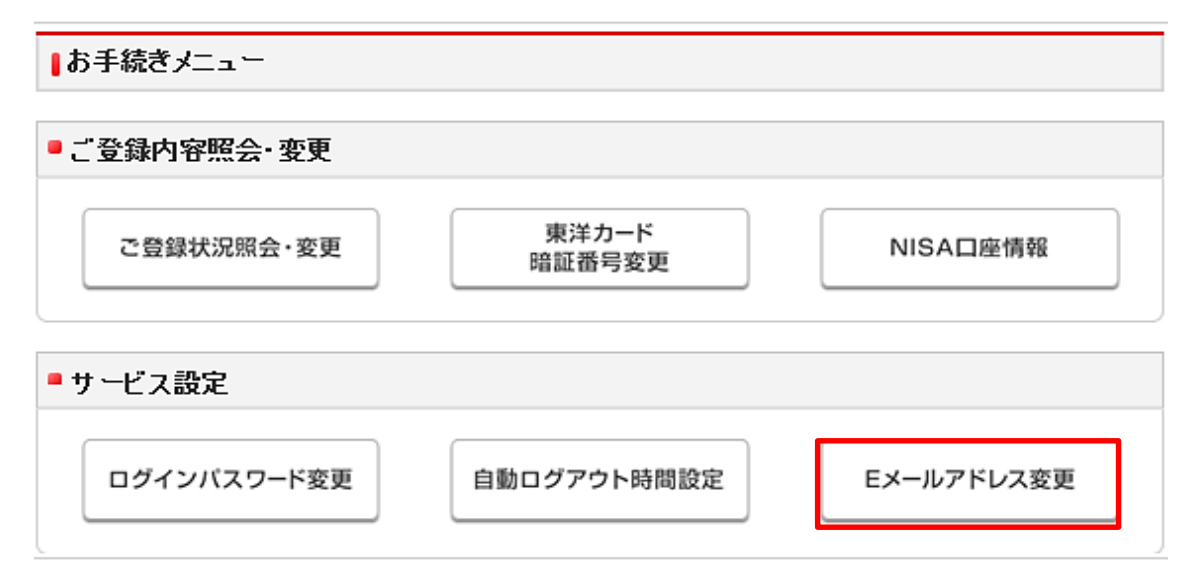

1.3 Eメールアドレス変更受付  $\blacktriangleright\blacktriangleright\blacktriangleright\blacktriangleright$ 

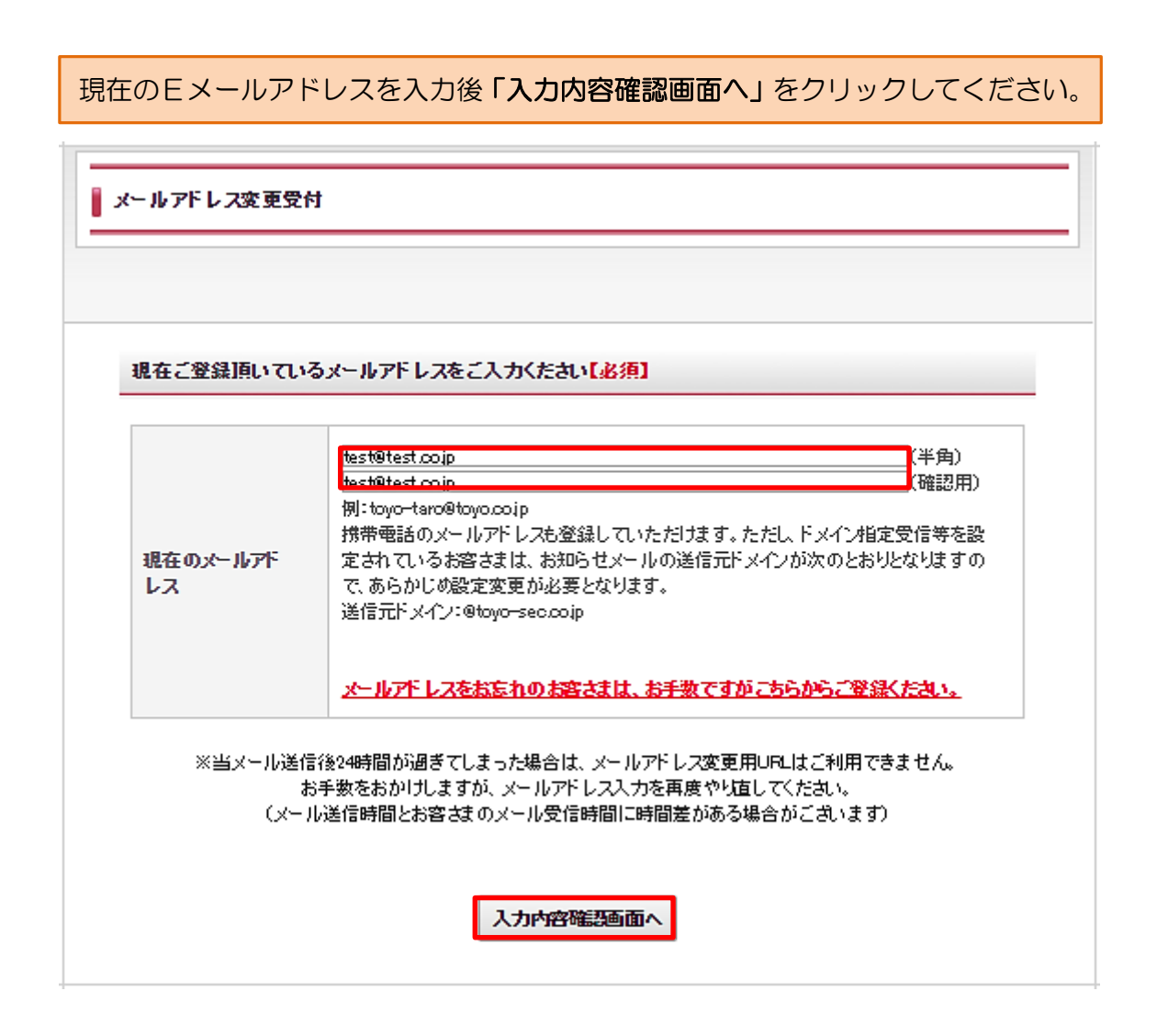

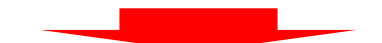

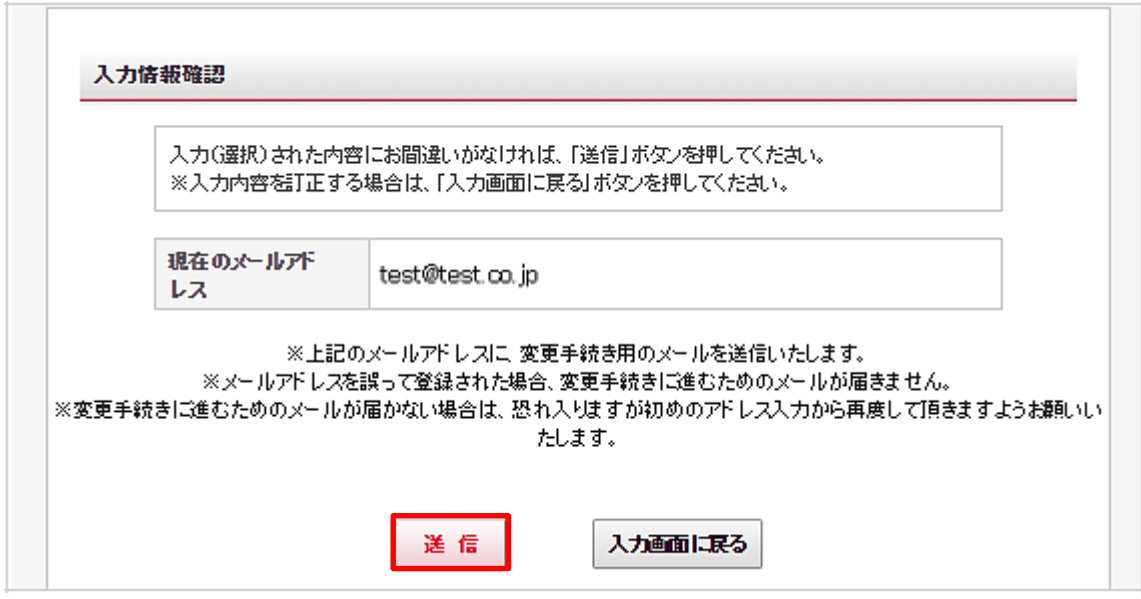

メールアドレス変更受付案内が表示されます。

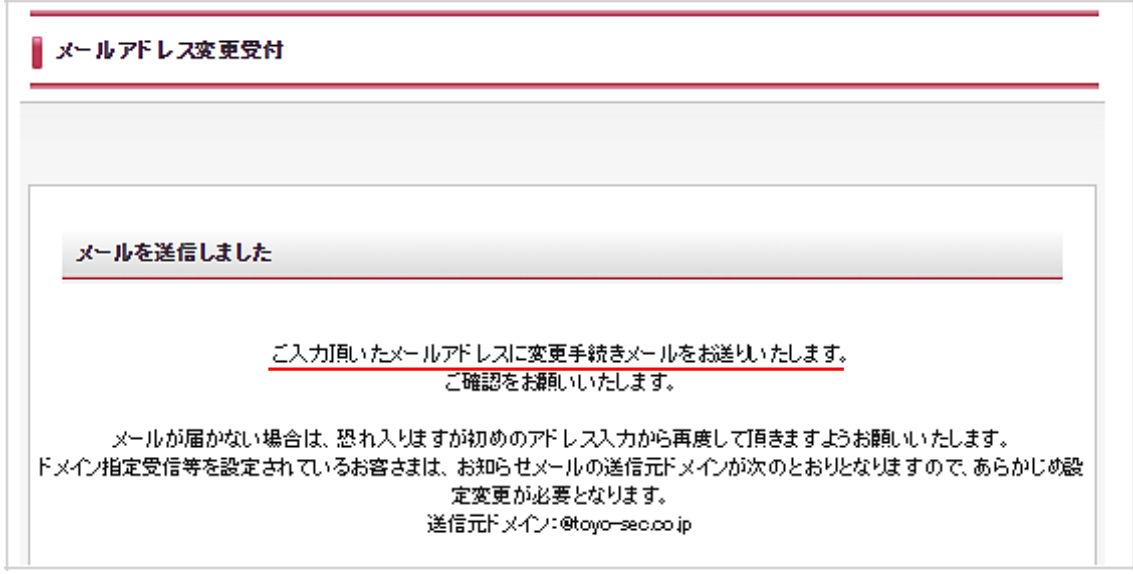

ご入力頂いたメールアドレスに変更手続きメールをお送りいたします。

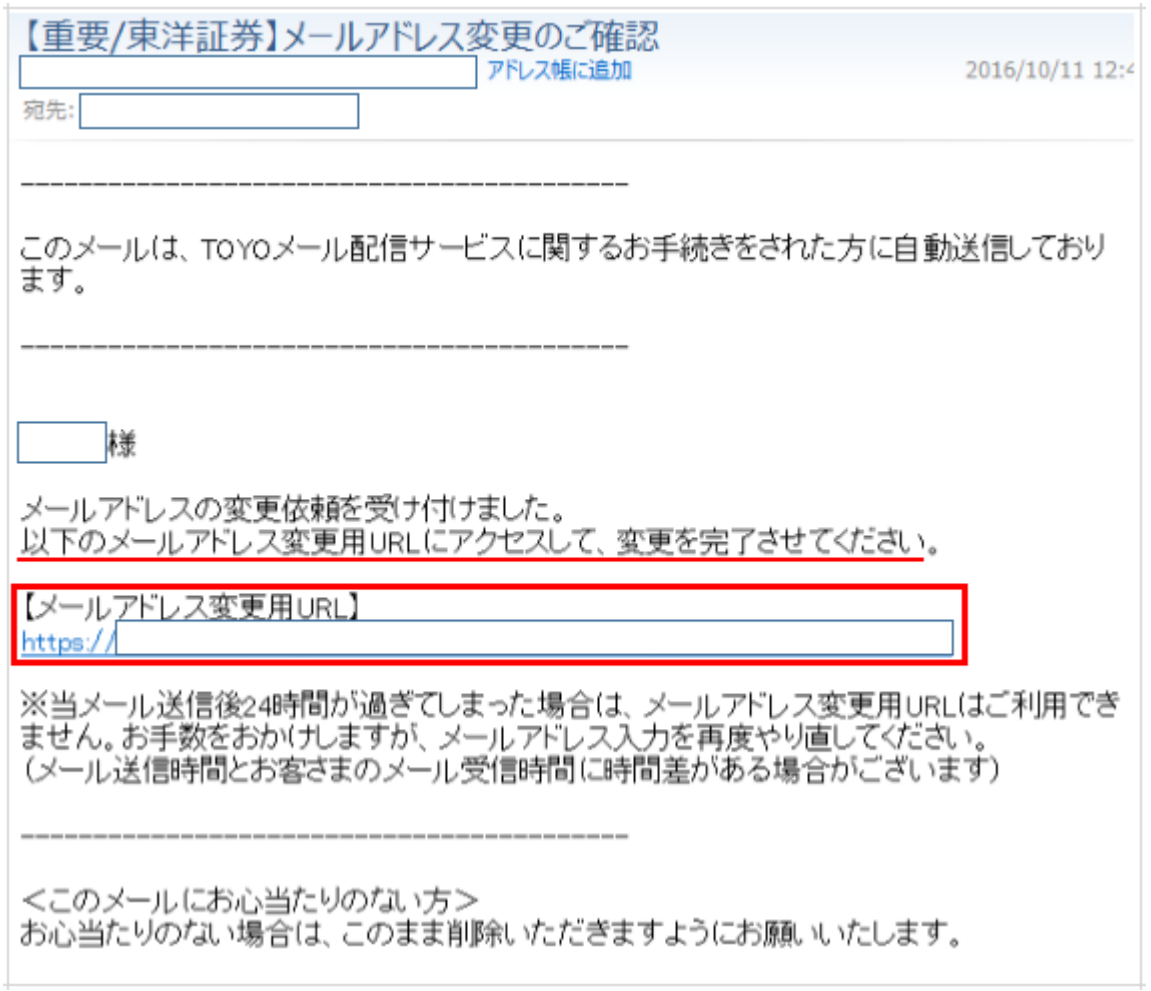

## 変更用URLをクリックし、新しく登録するメールアドレスをご入力ください。

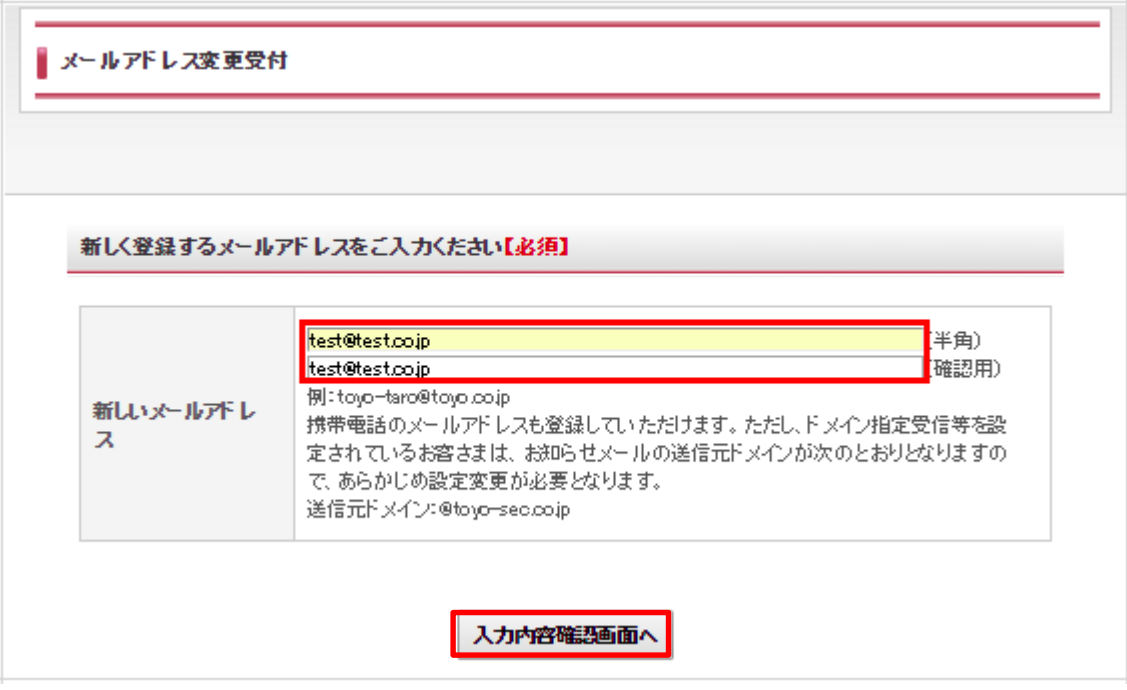

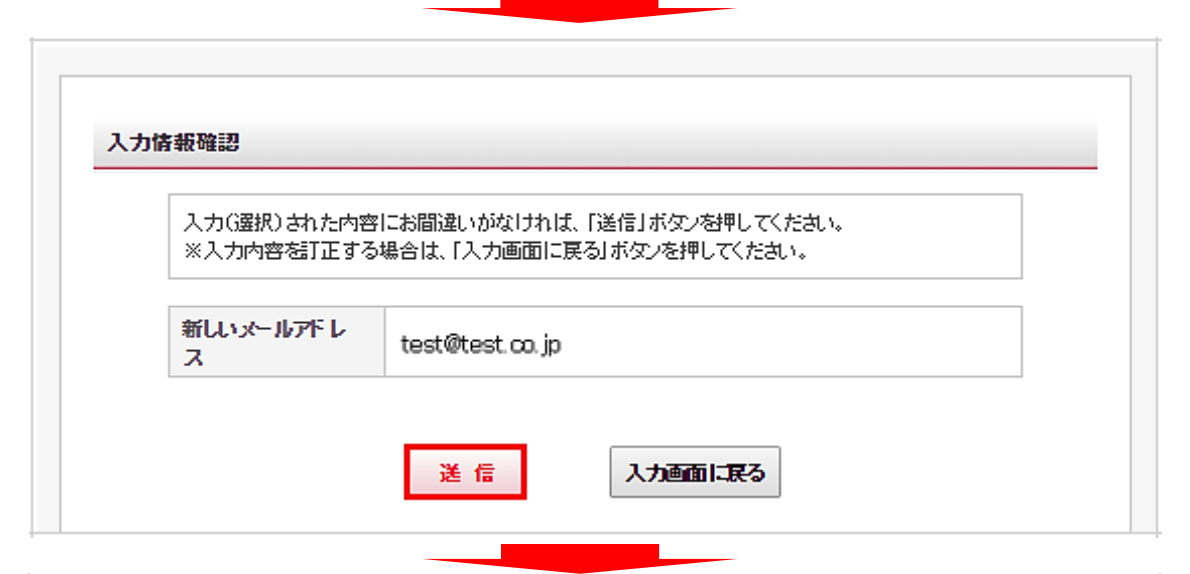

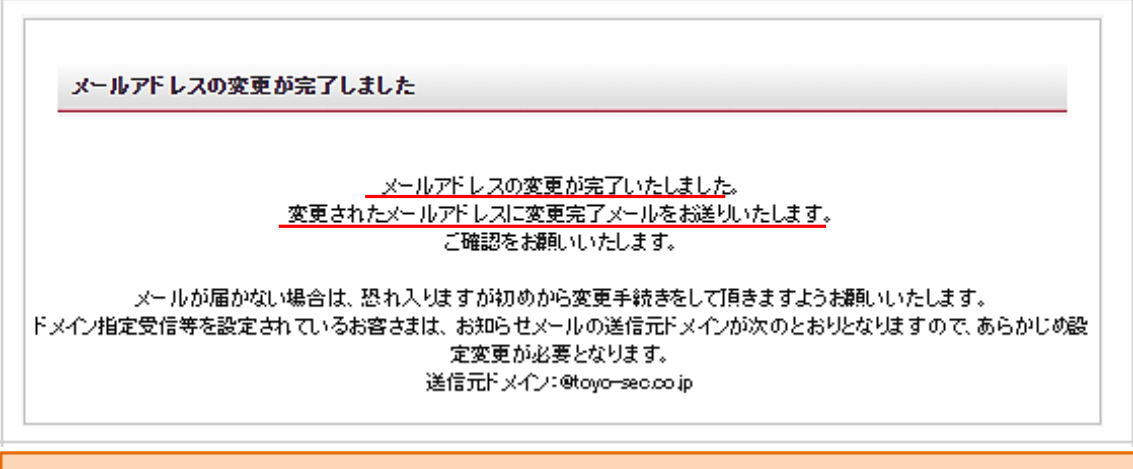

以上で変更完了になります。